# **VAUTOMATIONDIRECT**

# Surestep Stepping Systems STP-USB485-4W USB to Serial Adapter Quick Start Guide

#### **Requirements:**

To begin, make sure you have the following available:

- PC driver, available for download at: <u>www.automationdirect.com/pn/STP-USB485-</u> <u>4W</u>
- The USB cable supplied with your STP-USB485-4W.
- A personal computer running Windows 7 or later, 32 or 64 bit versions.
- A configuration cable to communicate to the drive.

#### For RS-232 connections:

You will also need a serial programming cable (included with RS-232 drives). Cable part number STP-232RJ11-CBL (9-pin d-sub connector to RJ11) is used with all SureStep products that have the RJ11 connector.

#### For RS-485 connections:

You can either use the screw terminals on the adapter or if connecting to an STP-MTRD drive you can use part number STP-485DB9-CBL-2 (9-pin d-sub to 5-pin STP-MTRD connector).

#### <u>Step 1:</u>

Connect the STP-USB485-4W to your computer's USB port using the 3 foot USB A to USB B cable that came with the STP-USB485-4W. If Windows recognizes the STP-USB485-4W and successfully installs the driver, skip Step 2. Otherwise, disconnect the adapter from your PC and proceed to Step 2.

## <u>Step 2:</u>

Install driver software located here (www.automationdirect.com/pn/STP-USB485-4W) and follow the onscreen instructions.

#### <u>Step 3:</u>

After your PC has finished installing the STP-USB485-4W, use the Device Manager on your PC to set and/or note the COM port that your PC automatically assigned to the STP-USB485-4W. This is needed for port identification in Step 6. If you disconnect/disable all other COM ports on your PC, you can skip this step.

#### <u>Step 4:</u>

Disconnect the STP-USB485-4W from your PC. The STP-USB485-4W receives its power from your PC's USB port, and it is best practice to remove power from any hardware before configuring and wiring it.

#### <u>Step 5:</u>

Configure and wire the STP-USB485-4W for 4-wire RS-485 (recommended for STP-MTRD models) or 2-wire RS-485 communications. If connecting to an STP-DRV drive then the serial cable included with the drive will work.

### 2-wire RS-485:

Set SW1 to ON adn SW2, 3 and 4 to OFF. Use the pinout below to connect the STP-USB485-4W screw terminal connector and the SureStep drive's RS-485 connector (5-position screw terminal)

| STP-USB485-4W  | STP-MTRD Drive |
|----------------|----------------|
| Pin 1 (TX/RX-) | RX- and TX-    |
| Pin 2 (TX/RX+) | RX+ and TX+    |
| Pin 3          | n/c            |
| Pin 4          | n/c            |
| Pin 5          | n/c            |
| Pin 6 (GND)    | GND            |

#### <u>2-wire RS-232:</u>

Set Sw1 to OFF and SW2, 3, and 4 to ON. Use the 9-pin D-SUB connector on the STP-USB485-4W and the STP-232RJ11-CBL serial programming cable to connect to the drive.

#### 4-wire RS-485:

Set SW1, 3 and 4 to ON and SW2 to OFF. Use the pinout below to connect the STP-USB485-4W screw terminal connector and the STP-MTRD drive's RS-485 connector (5-position screw terminal). It is best to use twisted paid cable to connect the drive and adapter (Category 5 cable is twisted pair). Use one twisted pair for the TX wires and another for the RX wires.

| STP-USB485-4W | STP-MTRD Drive |
|---------------|----------------|
| Pin 1 (TX-)   | RX-            |
| Pin 2 (TX+)   | RX+            |
| Pin 3 (RX+)   | TX+            |
| Pin 4 (RX-)   | TX-            |
| Pin 5 (n/c)   | n/c            |
| Pin 6 (GND)   | GND            |

Underneath the outer cover you can access the board. There are two versions of this board pictured below. Both come set with the recommended configuration allowing RS-232 and RS-485 (2 or 4 wire) communication. If you are having trouble with your connection, you can check the board settings are set properly as shown below.

RS-232

Pin 2 (RXD)

Pin 3 (TXD)

Pin 5 (GND)

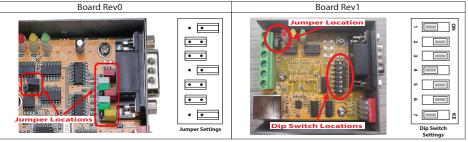

#### Step 6:

Reconnect the STP-USB485-4W to your PC's USB port and connect the STP\_USB485-4W to the drive using the STP-485DB9-CBL-2. Launch the SureMotion Prod software on your PC and select the COM port to which the STP-USB485-4W is connected. Finally, power up the drive and begin communicating.

#### Additional Help and Support

- For product support, specifications, pricing and installation troubleshooting, a Hardware User Manual can be downloaded from the Online Documentation area of the Automation Direct website.
- For additional technical support and questions, call our Technical Support Team @ 1-800-622-0405 or 770-844-4200.